# **Einstein in the 21st Century CMS Masterclass 2017**

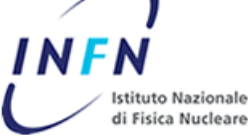

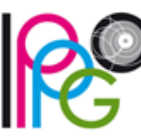

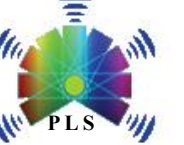

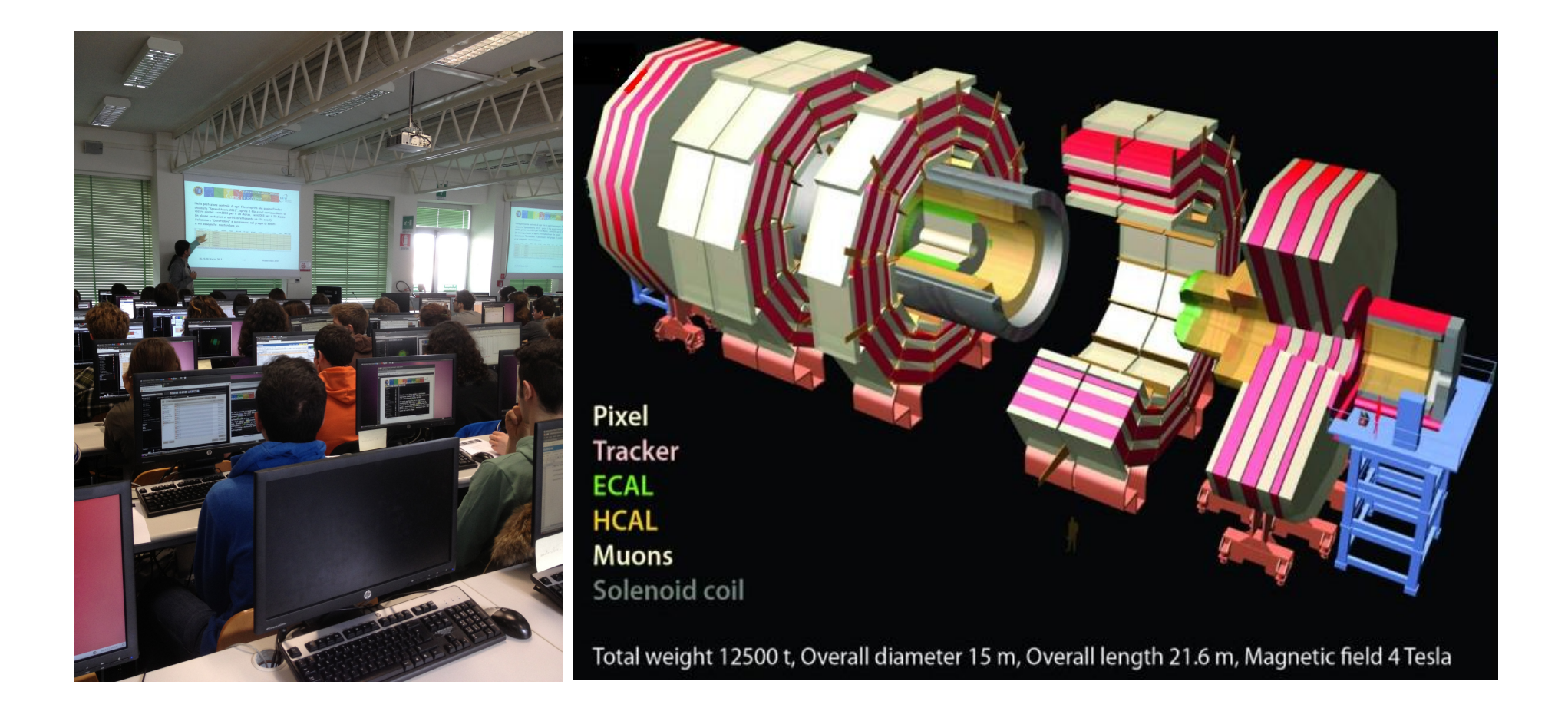

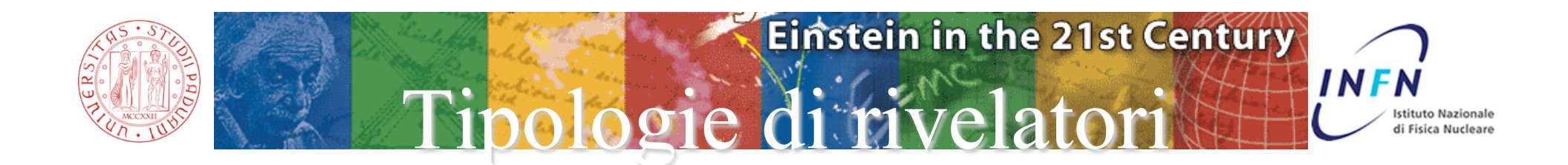

**Le particelle visibili vengono misurate tramite rivelatori diversi ed identificate dai loro comportamenti caratteristici dovuti al tipo di interazione con la materia.** 

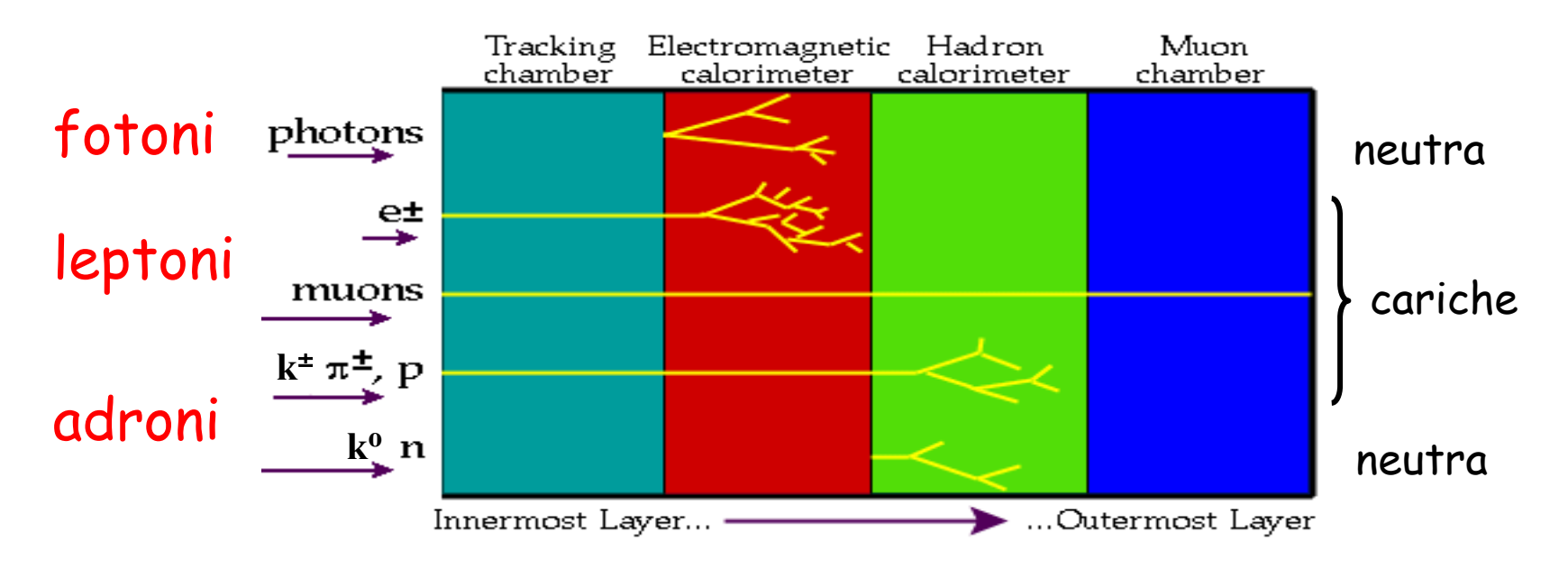

**Le particelle cariche rilasciano segnale nei rivelatori di traccia (Tracking, Muon) e vengono indicate con una linea continua.**

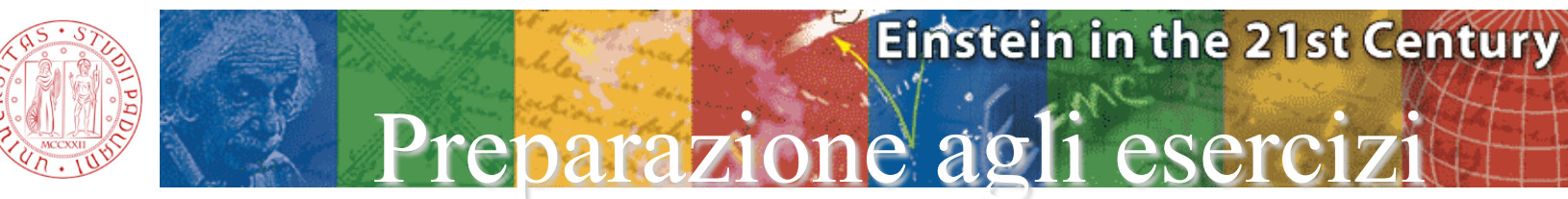

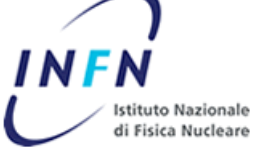

 **Con questo esercizio dovrai riconoscere:** 

# **NP: Neutral particle**

(bosoni  $Z^0$ o particlle neutre più leggere)

 **Decadono in coppie di muoni o di elettroni.** 

Hanno carica opposta quindi una curvatura con opposto senso di rotazione. Nel caso di Z<sup>o</sup> le tracce sono quasi dritte ed il senso di rotazione può essere difficile da **determinare.** 

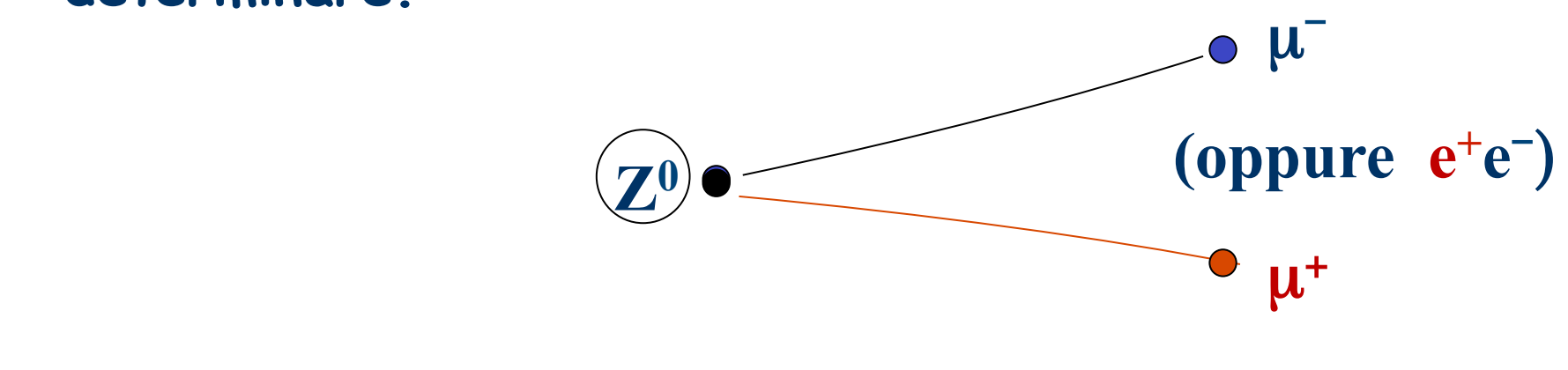

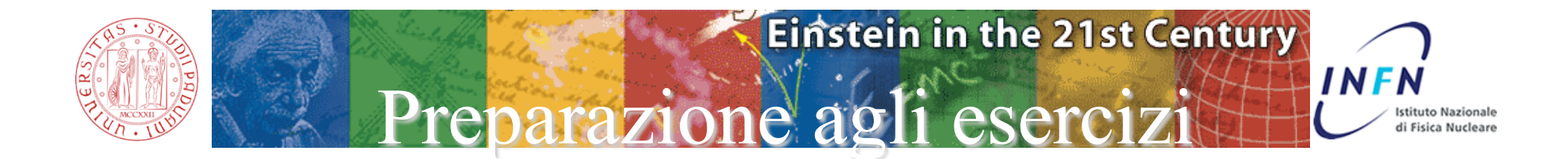

 **Candidati bosoni W+ e W-** 

 **decadono in muoni o elettroni singoli ed in un neutrino di alta energia non rivelabile. La carica del W si distingue dalla lieve curvatura del muone (o elettrone):** 

> **senso antiorario → carica negativa senso orario → carica positiva**

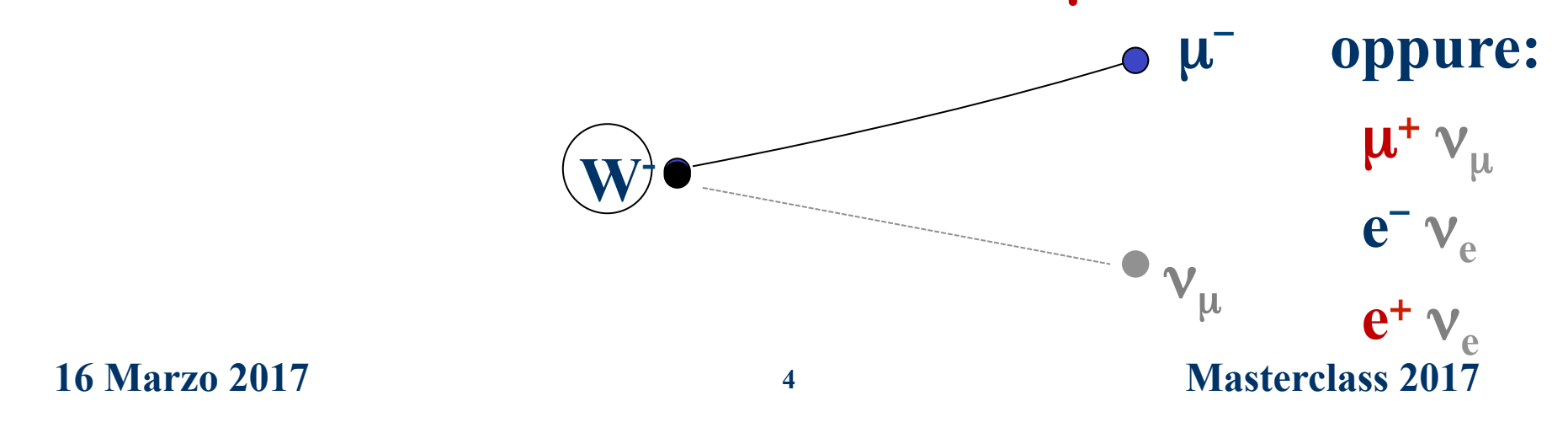

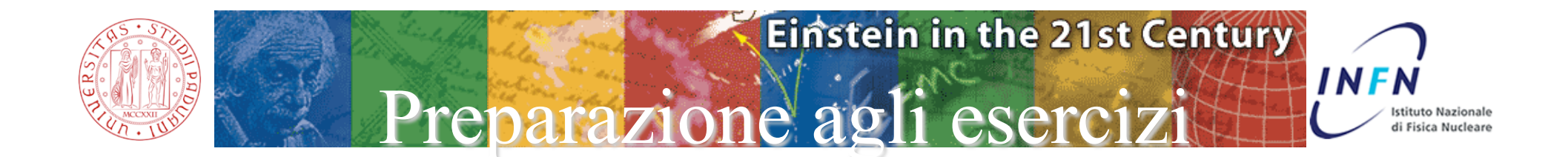

### **Candidati bosoni Higgs (H →Z0 Z0)**

 **Il bosone Higgs decade in una coppia Z0 Z0. I bosoni Z0 decadono in coppie di muoni o di elettroni per un totale di 4 tracce.** 

 **Le tracce sono quasi dritte, hanno una piccola curvatura con opposto senso di rotazione.** 

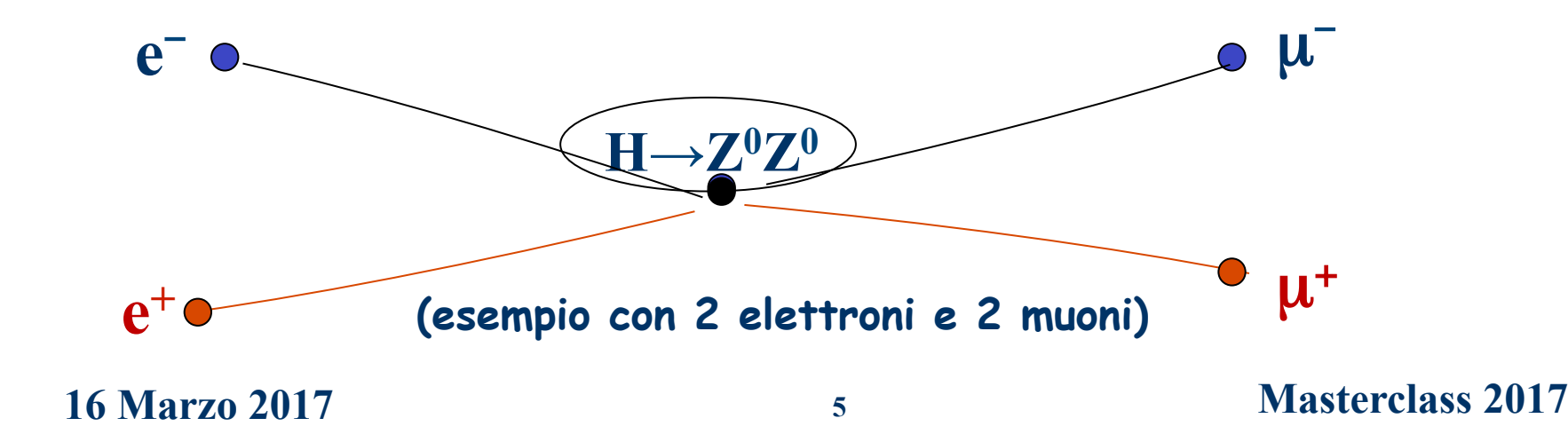

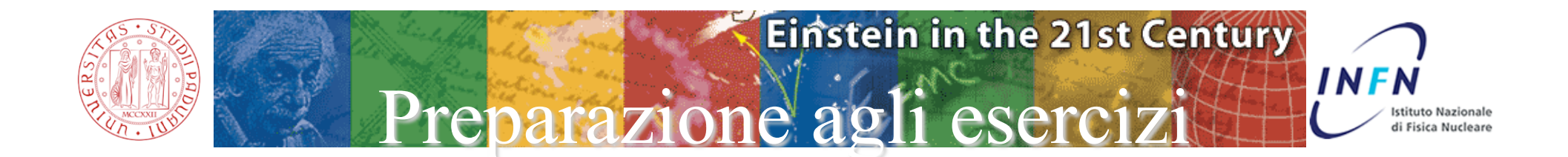

### **Candidati bosoni Higgs (H →** γ γ**)**

 **Il bosone Higgs decade in una coppia di fotoni. I fotoni sono neutri, non rilasciano segnale nel rivelatore di traccia. Si osservano due segnali nel calorimetro elettromagnetico.** 

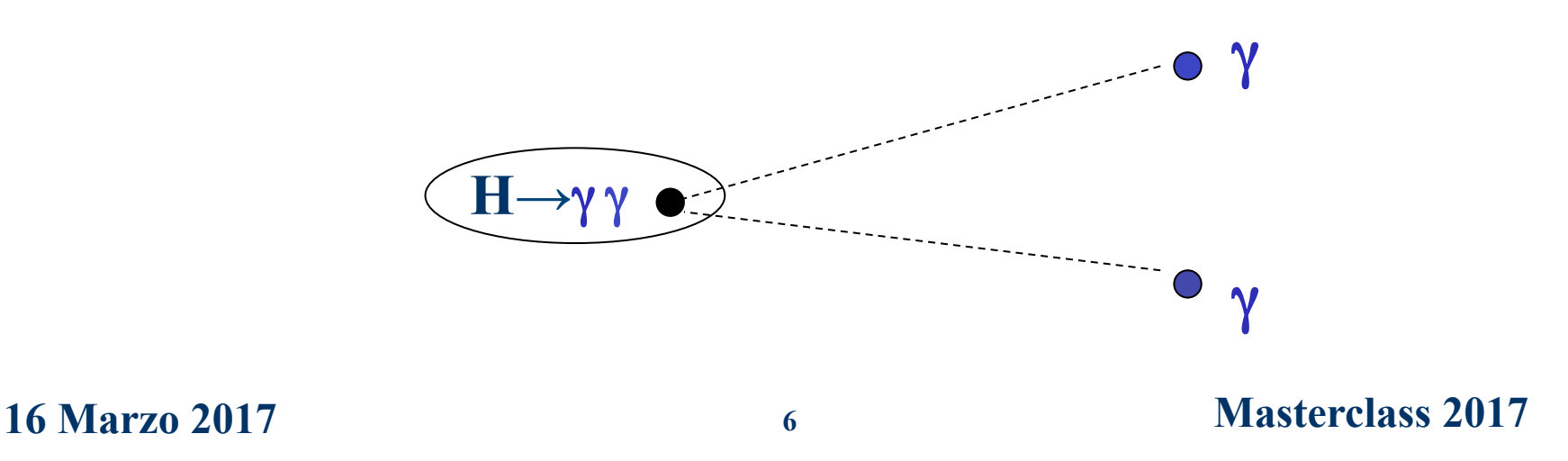

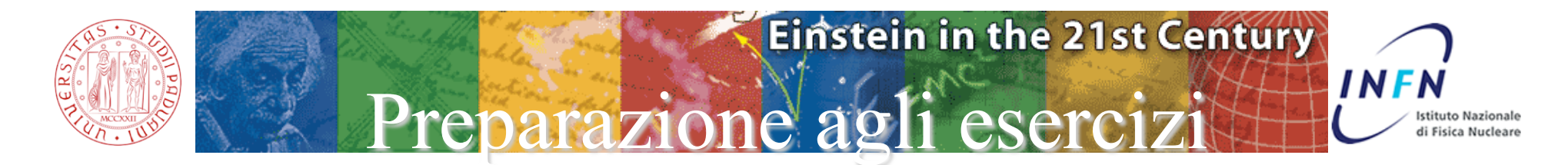

**Riassunto**

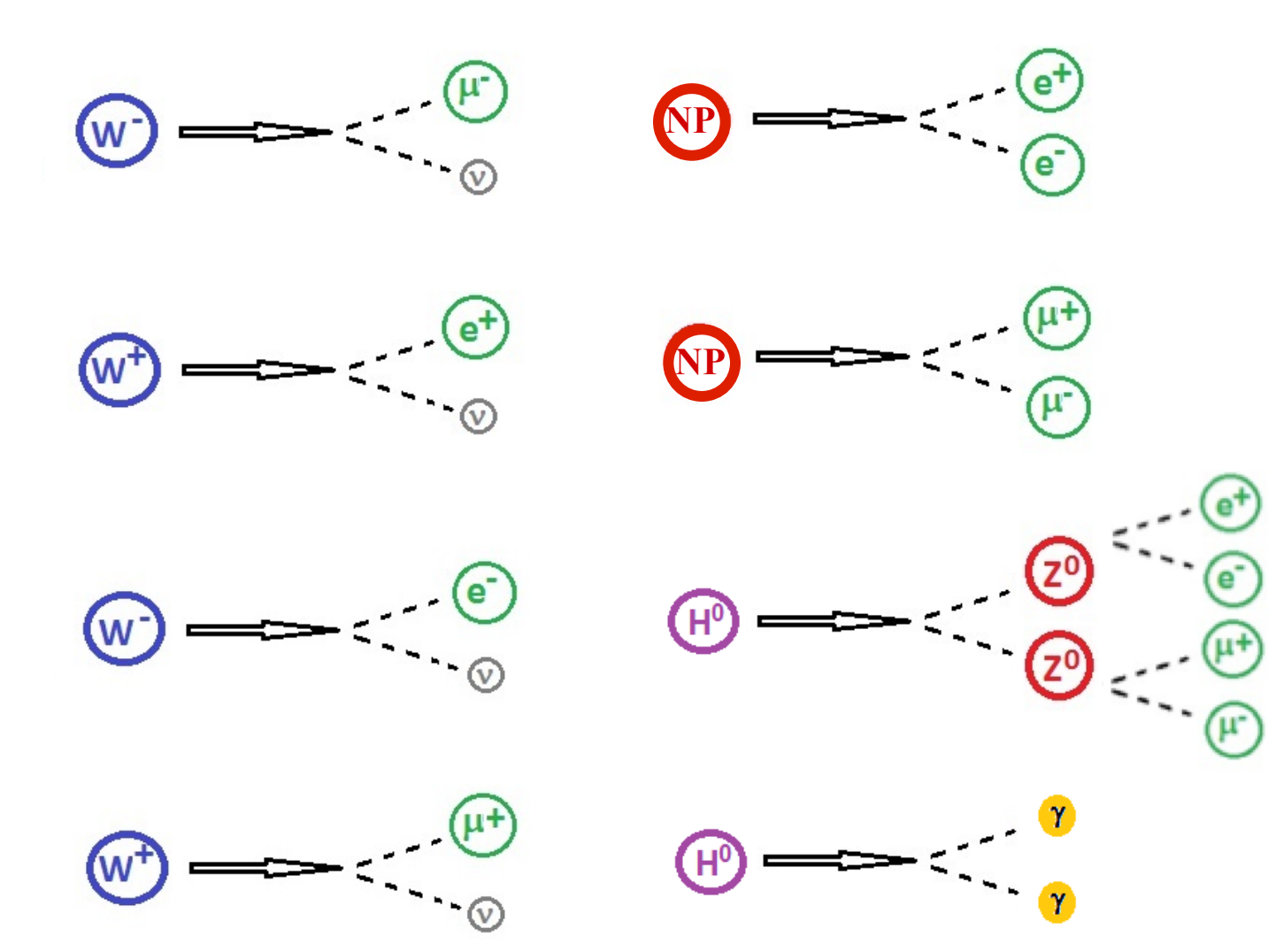

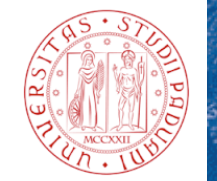

### Einstein in the 21st Century Tipologie di rivelato

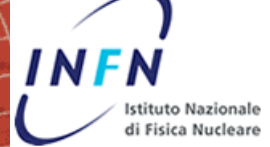

**Tracker Barrels**

**Barrel Electromagnetic calorimeter**

**Barrel Hadron calorimeter**

**Barrel Muon Chambers (Drift tubes)** 

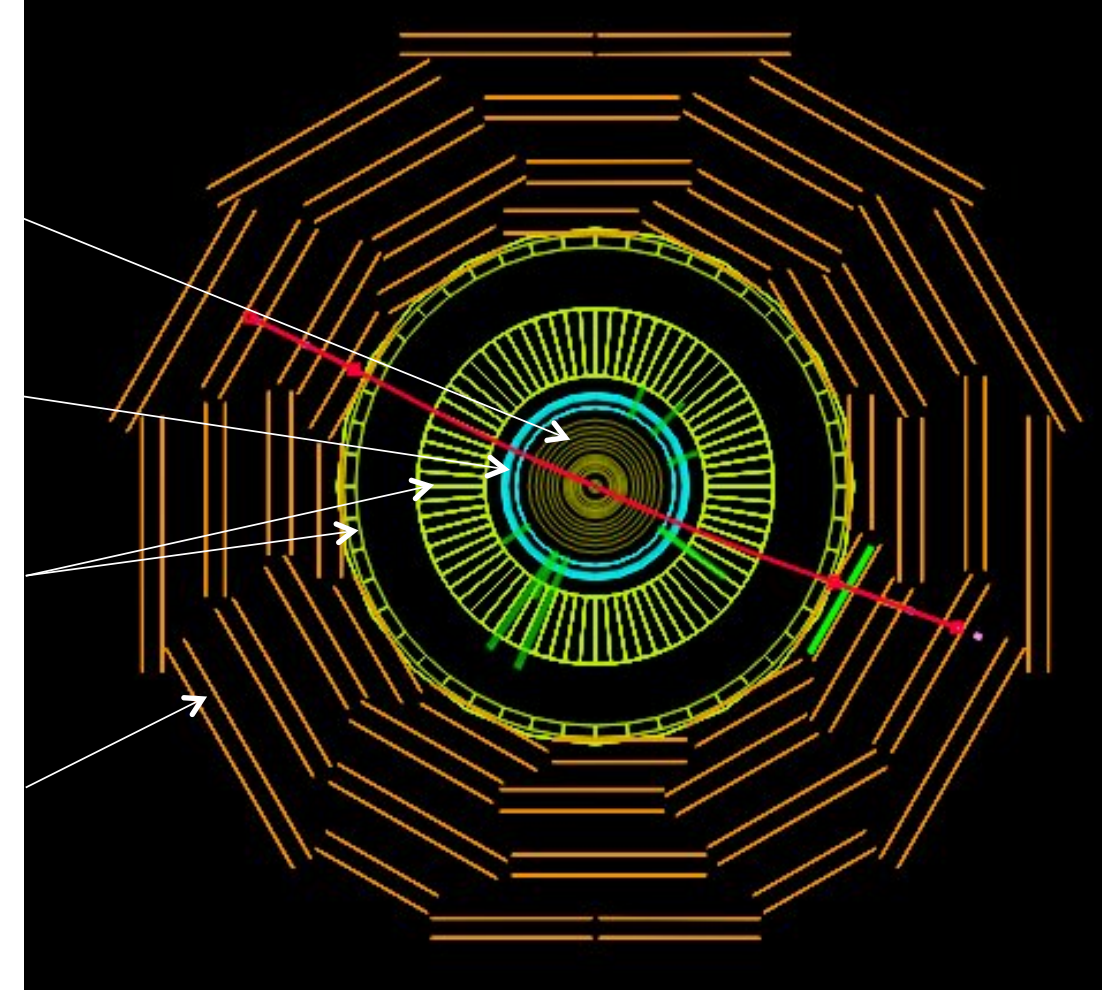

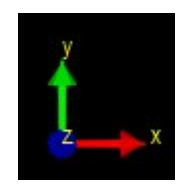

**16 Marzo 2017 8 Masterclass 2017** 

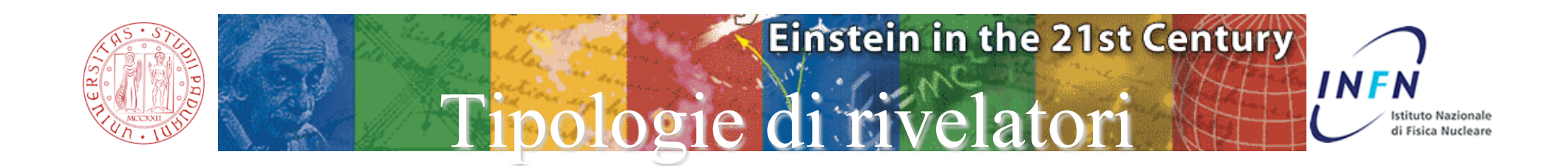

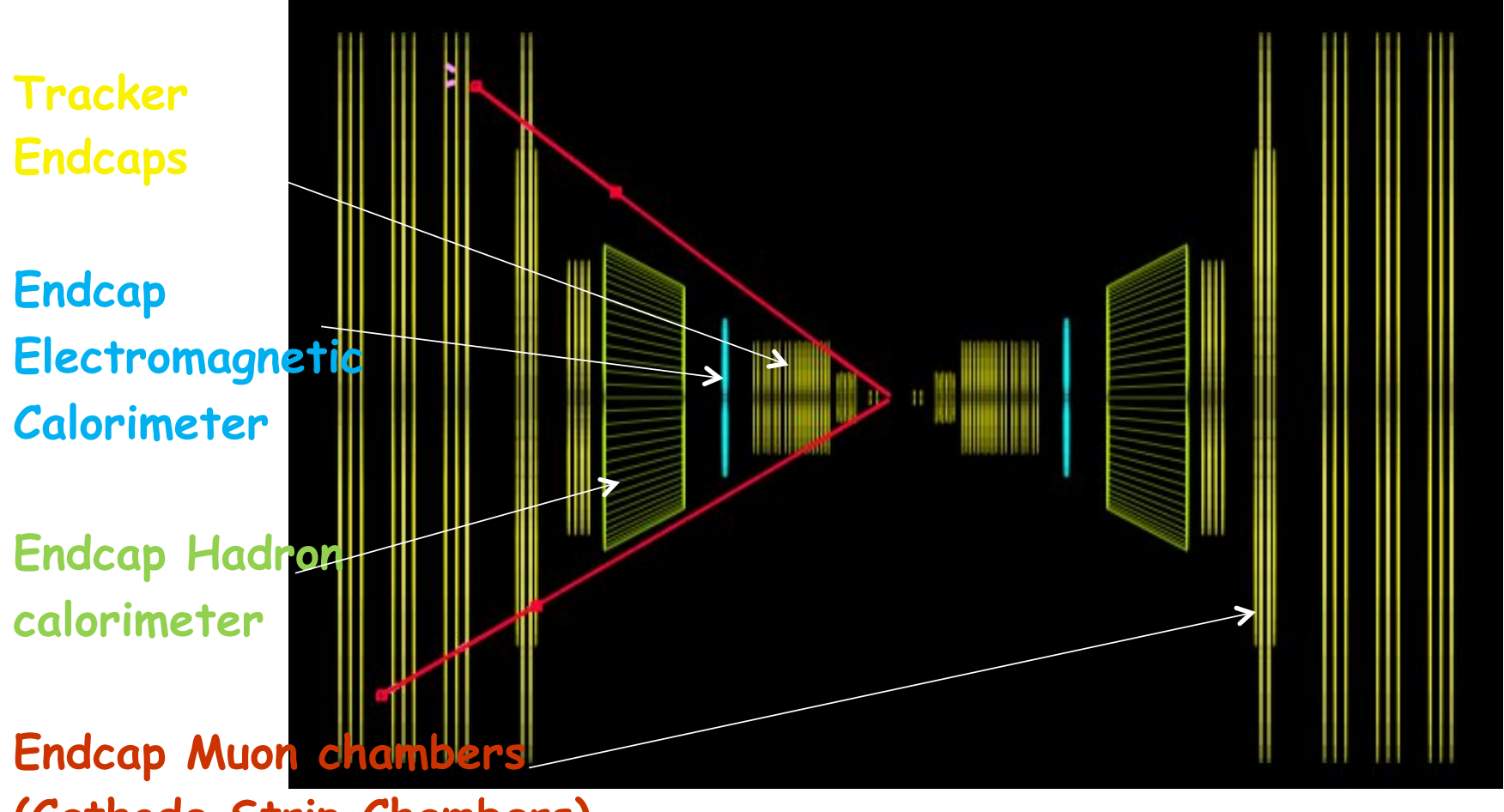

**(Cathode Strip Chambers)** 

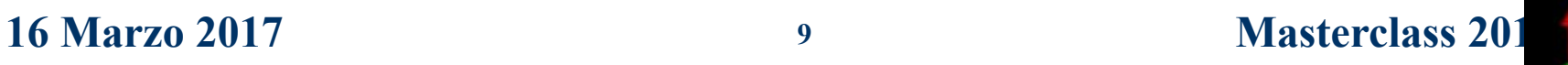

Interazio

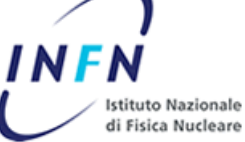

**Saranno analizzati eventi del RUN 1 di LHC aventi un'energia di interazione di 8 TeV. L'urto protone-protone produce in media circa 30 tracce cariche ma possono esse anche molte di più. Le tracce di particolare interesse sono evidenziate con il colore rosso (muoni) e verde (elettroni). Le tracce non identificate in genere a causa della bassa energia sono gialle. I fotoni ricostruiti sono mostrati con linee dritte gialle. L'energia mancante è evidenziata con una linea tratteggiata viola.**

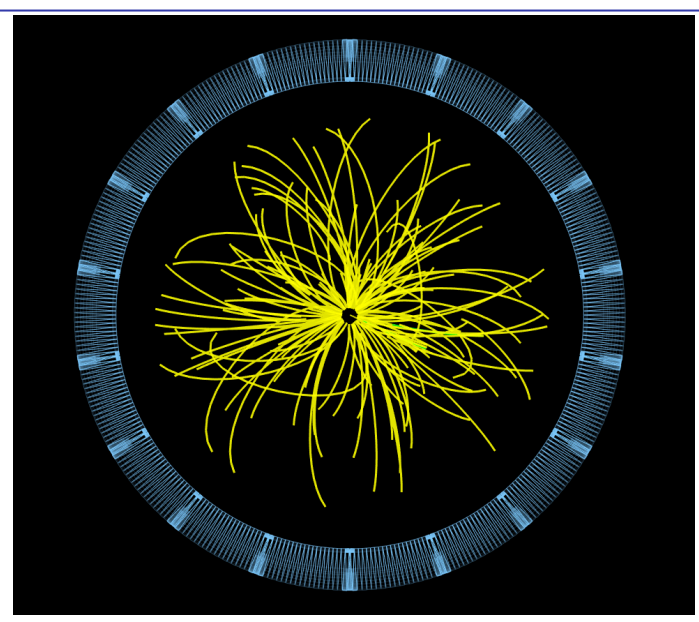

**16 Marzo 2017 10 Masterclass 2017** 

#### **Einstein in the 21st Century** Event display **INFN Istituto Nazionale** li Fisica Nucleare

 $\leftarrow$ 

### **Il software "iSpyWebGL" dispone di diversi menu a tendina:**

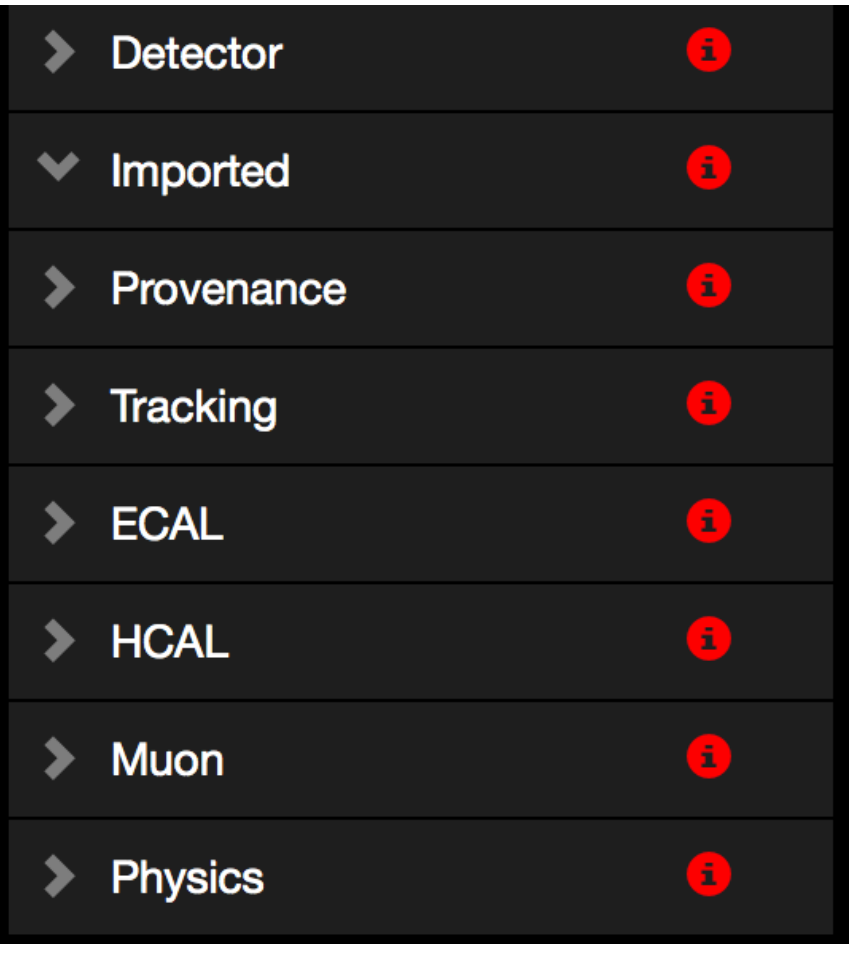

- **Visualizzare i diversi rivelatori**
- **Quando sono stati presi i dati**

**Visulalizzare le risposte ("hits") dei diversi rivelatori** 

**16 Marzo 2017 11 <b>11 fotoni, energia mancante) Visualizzare gli "oggetti" ricostruiti (elettroni, muoni,** 

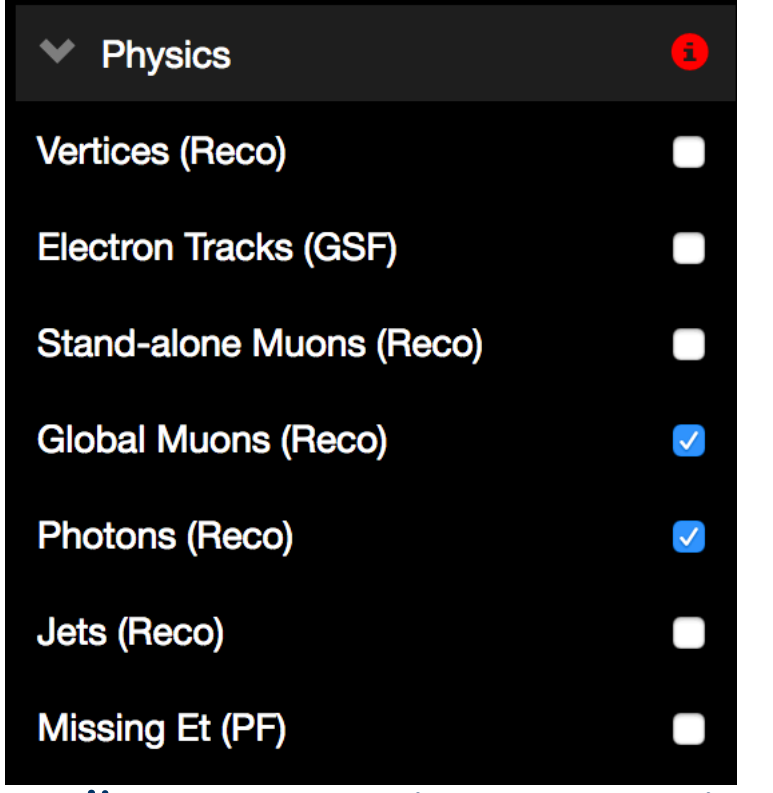

**Se l'evento contiene oggetti ricostruiti interessanti (muoni, elettroni, fotoni) La selezione è automatica.** 

**L'energia mancante (Missing Et va selezionata a mano)** 

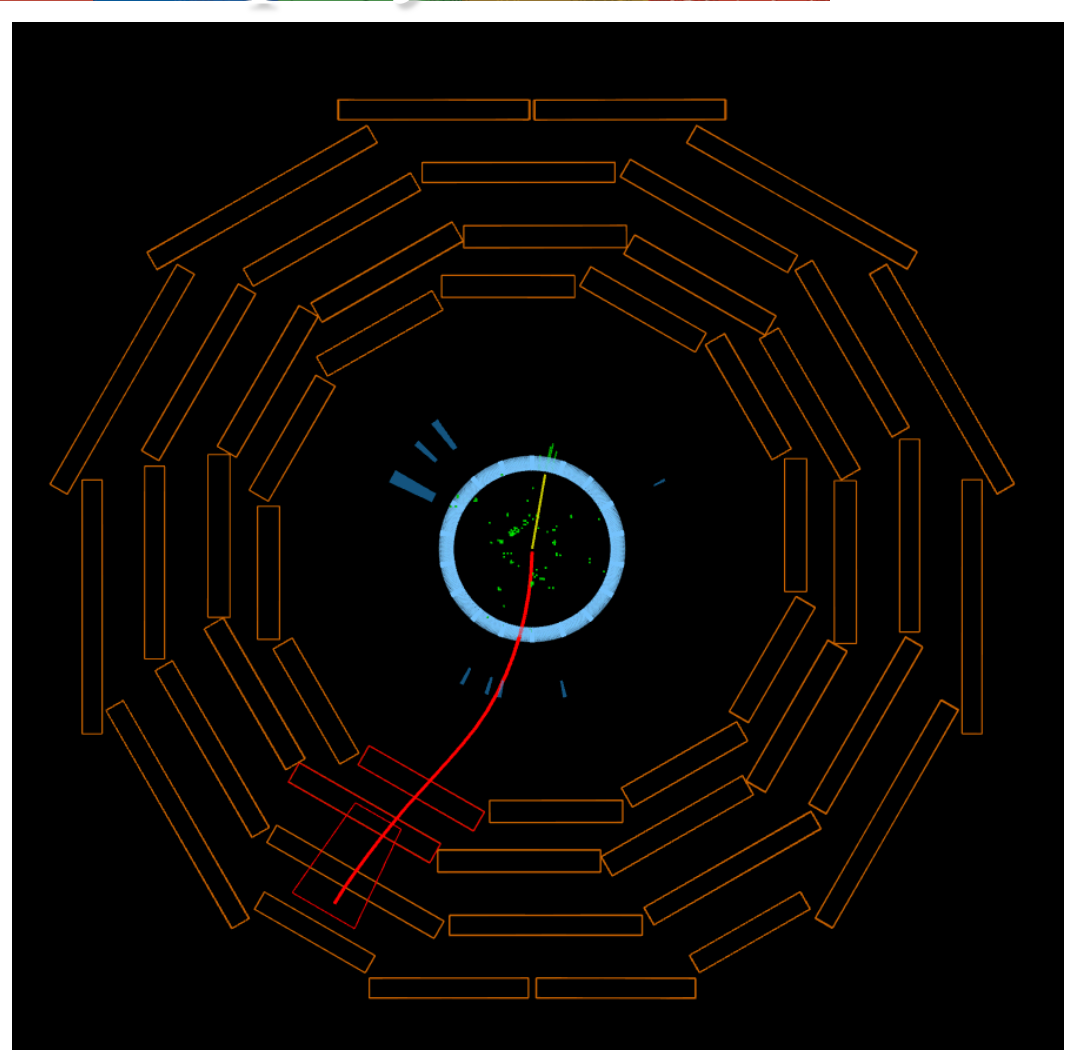

**16 Marzo 2017 12 Masterclass 2017**

INFN

**Istituto Nazionale** di Fisica Nucleare

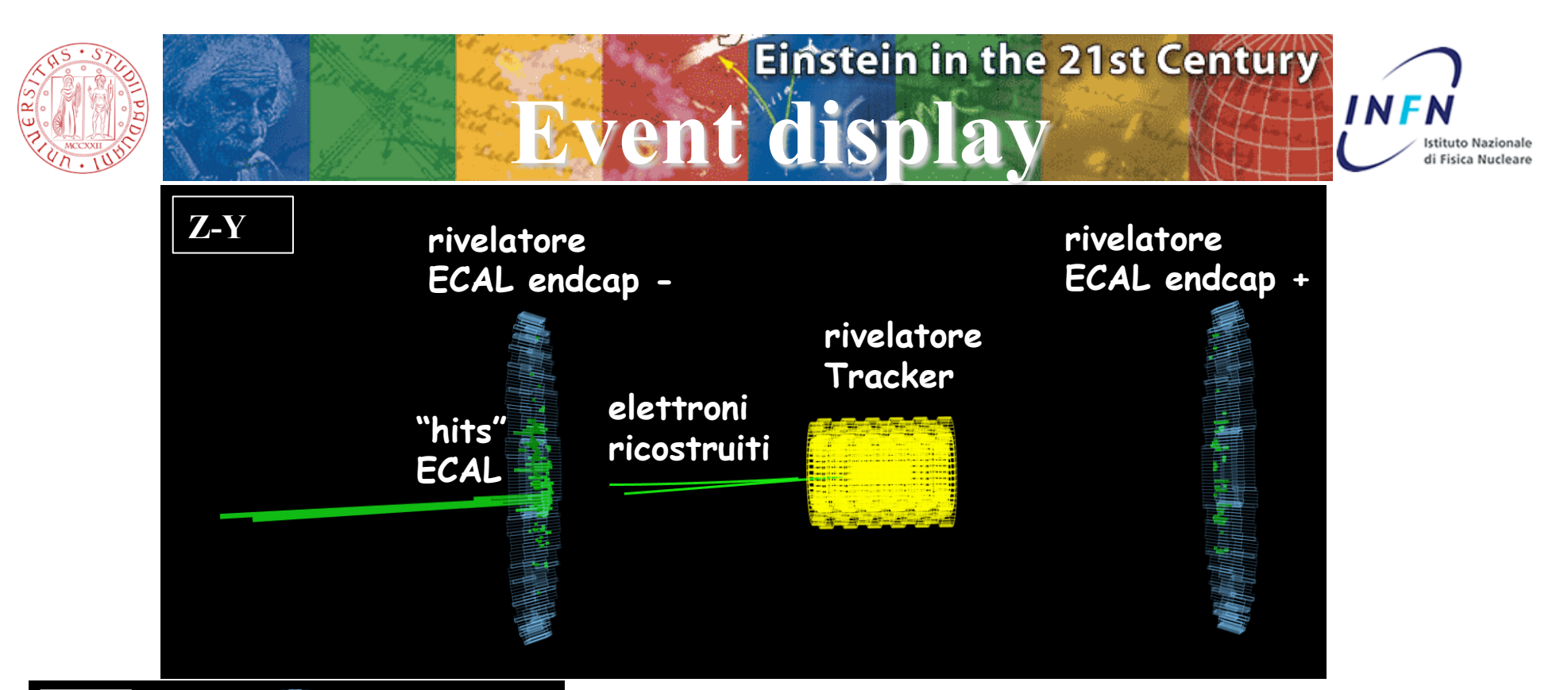

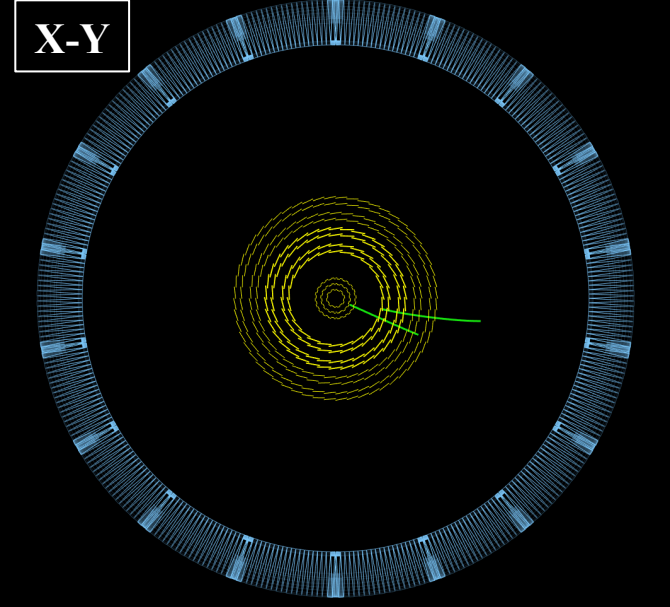

**La proiezione X-Y serve per visualizzare la curvatura delle tracce anche quando esse sono state emesse principalmente in direzione Z (lungo la linea del fascio).** 

Riconoscere un candidato

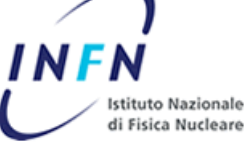

**Un candidato NP che decade in due muoni ha due tracce che attraversano i rivelatori a muoni producendo in essi un segnale (rettangoli verdi nel "barrel" DT e punti viola negli "endcap" CSC). Le due tracce devono avere verso di curvatura opposto. Il verso di curvatura rilevante è quello vicino al vertice.** 

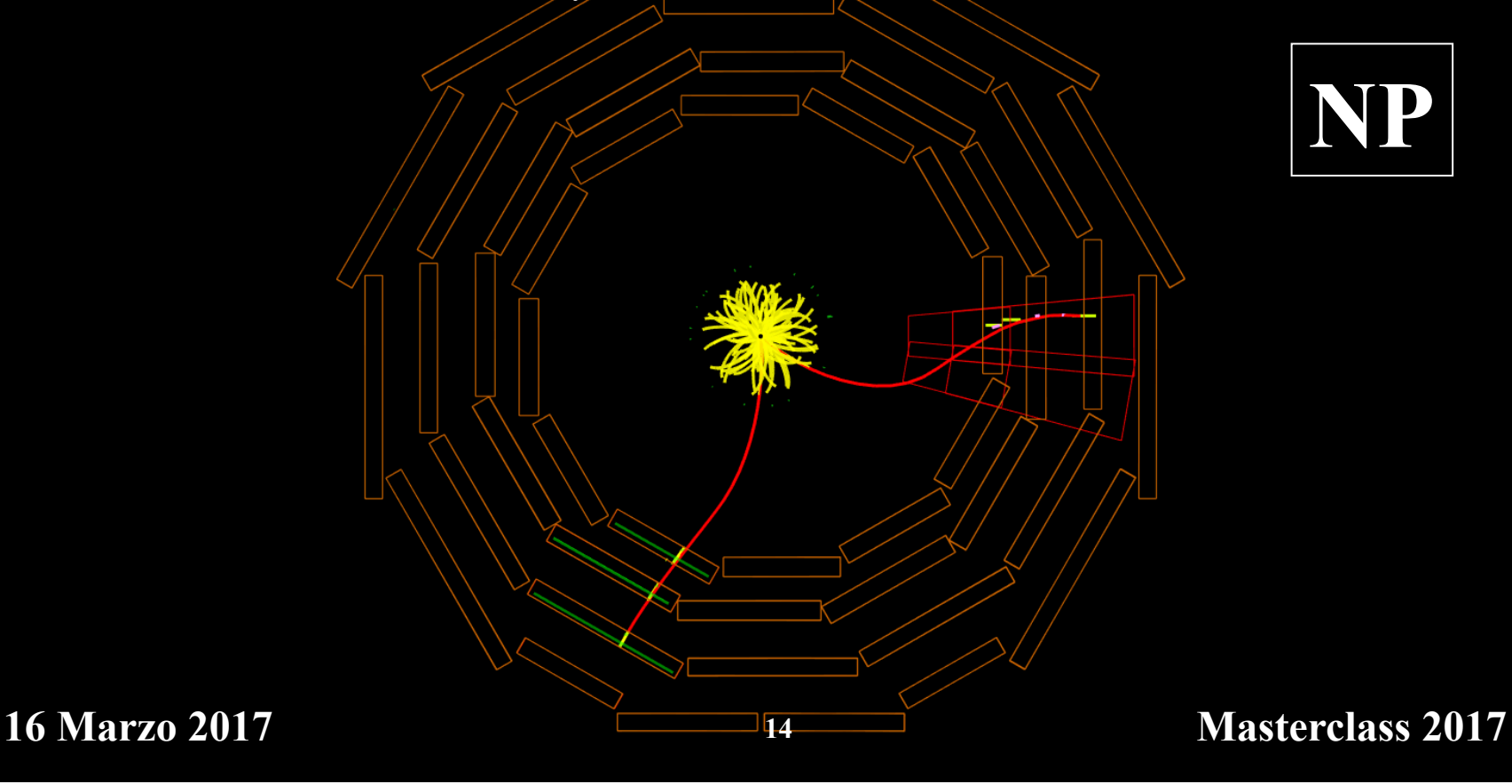

### **Einstein in the 21st Century** Riconoscere un candidato NP (Z<sup>0</sup>)<sup>INFN</sup>

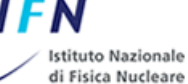

Un candidato Z<sup>o</sup> rispetto ad un generico NP ha due tracce con una **curvatura poco accentuata. I candidati Z0 non andranno classificati separatamente, saranno sempre classificati come NP.** 

**RECORD** 

**Saperli distinguere serve per individuare eventuali candidati H->ZZ** 

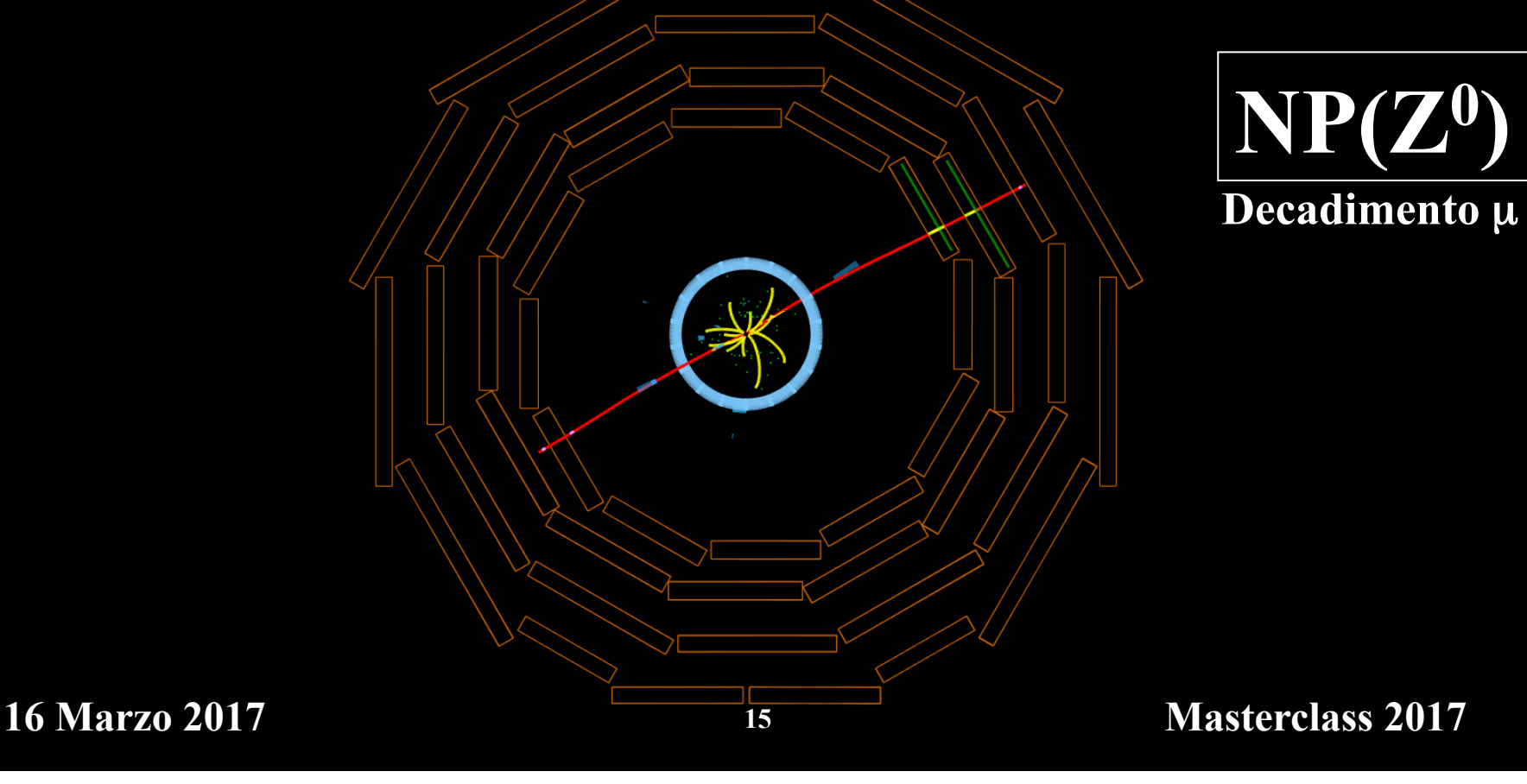

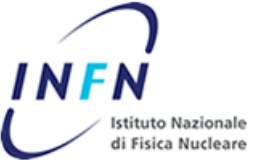

**Un candidato W che decade in muone e neutrino si identifica con:** 

- -**una traccia che produce segnale in uno dei rivelatori a muoni**
- **("Muon DT Rec. Hits" : rettangoli verdi)**

Riconoscere

- **una elevata energia mancante indicata con una line tratteggiata viola** 

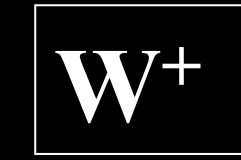

**(senso orario) Decadimento** µ

**16 Marzo 2017 16 Masterclass 2017** 

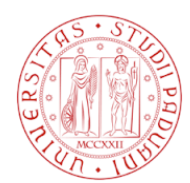

Riconoscere

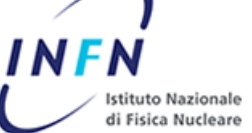

**Un candidato W che decade in elettrone e neutrino si identifica con:** 

- **una traccia verde che produce segnale nel calorimetro elettromagnetico ("ECAL Barrel rec hits" torre di colore verde)** 

**- una elevata energia mancante indicata con una linea tratteggiata viola** 

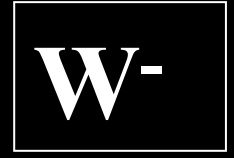

**(senso antiorario)** 

**Decadimento e** 

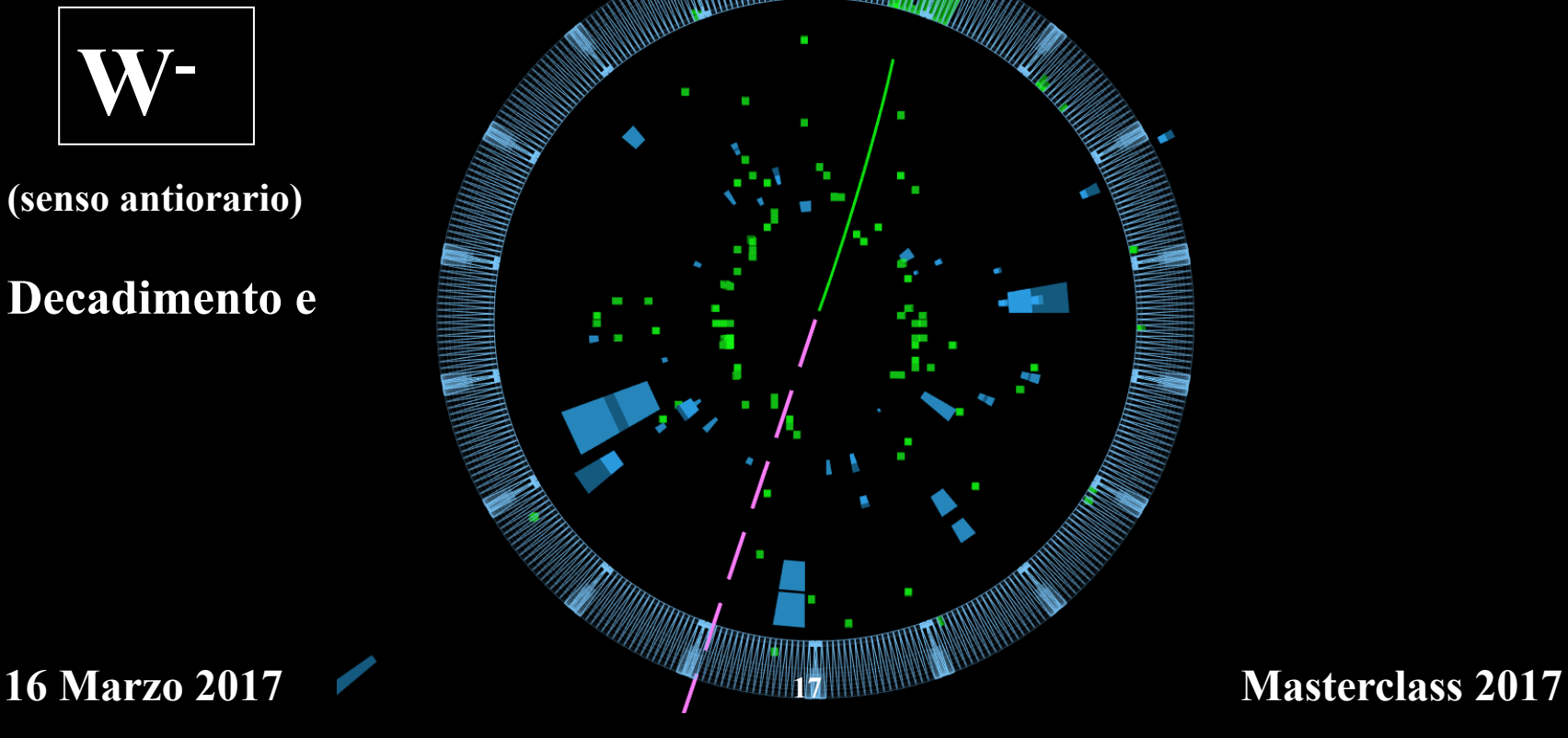

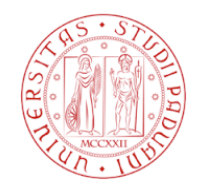

Riconoscere un candi

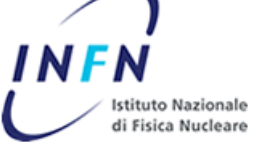

**Gli eventi che non hanno tracce identificate come elettroni o muoni o fotoni oppure che non sono riconducibili a NP, W o H sono classificati come "zoo". Questo evento deve essere catalogato**  come "zoo" perché ha un solo muone di basso impulso e non ha una **significativa energia mancante (quindi non è una W).** 

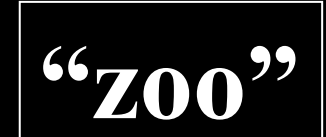

**16 Marzo 2017 18 Masterclass 2017** 

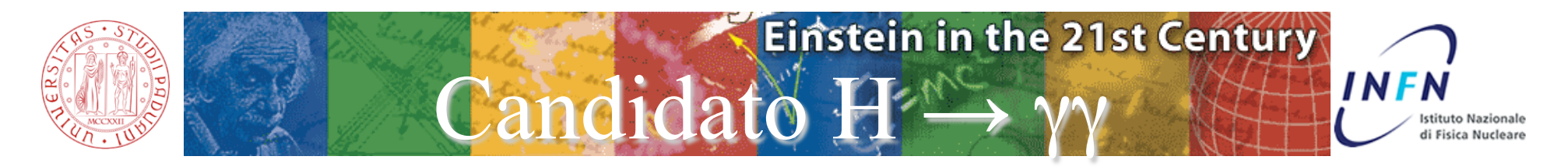

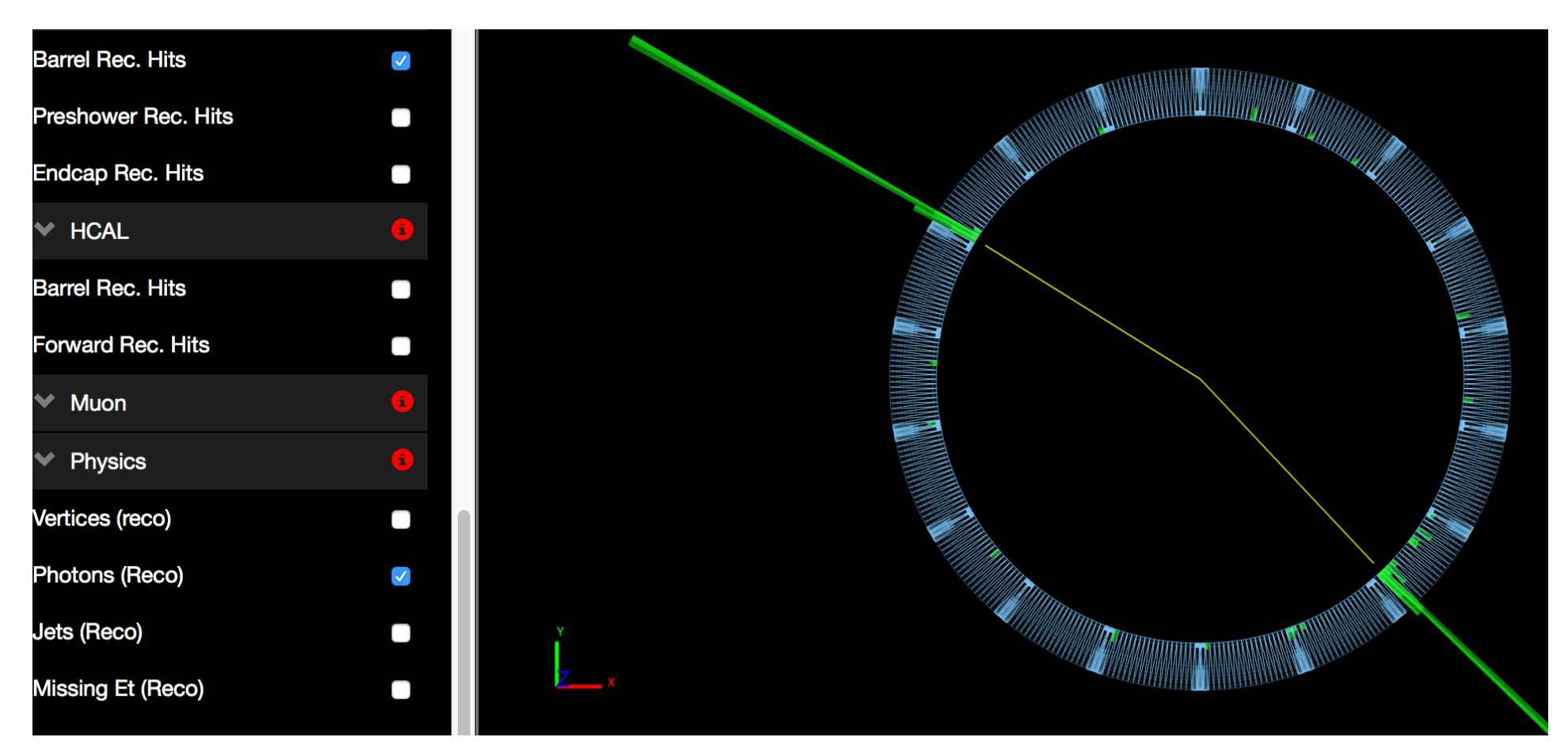

**Sono presenti anche altre tracce prive di identificazione. Sono state rimosse (menu Event) per rendere ben visibili i fotoni.**

**16 Marzo 2017 19 Masterclass 2017**

### **Einstein in the 21st Century** Come procedere: iSpyWebGl

**INFN Istituto Nazionale** di Fisica Nucleare

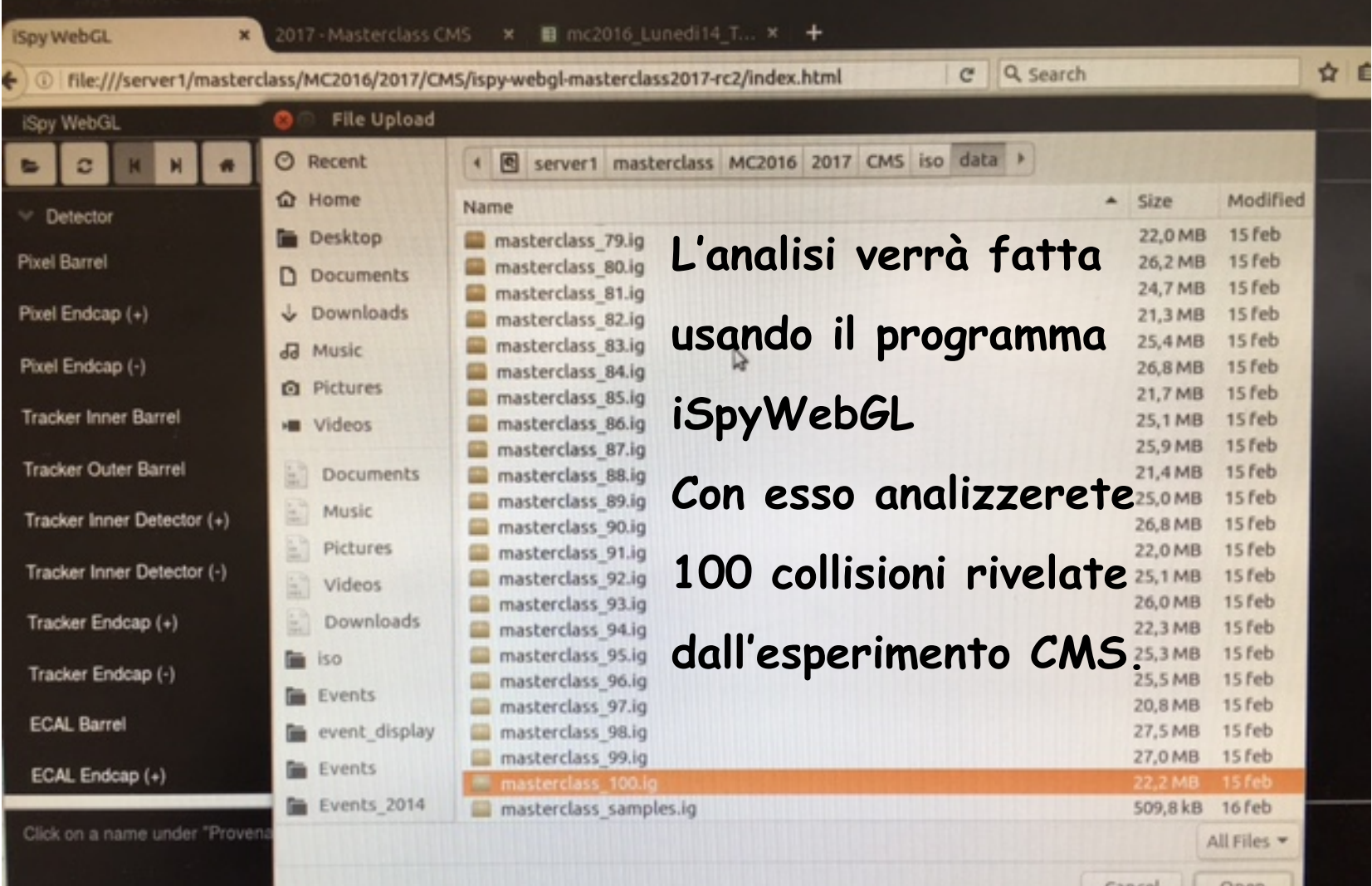

**16 Marzo 2007 2017 2018 2017 2018 2018 2018 2018 2018 2018 2018 2018 2018 2018 2018 2018 2018 2018 2018 2018 2018 2018 2018 2018 2018 2018 2018 2018 2018 2018 20 Scegliete tra i 100 gruppi di eventi masterclass\_1 -> masterclass\_100 quello che vi è stato assegnato. Analizzate tutti i 100 eventi.** 

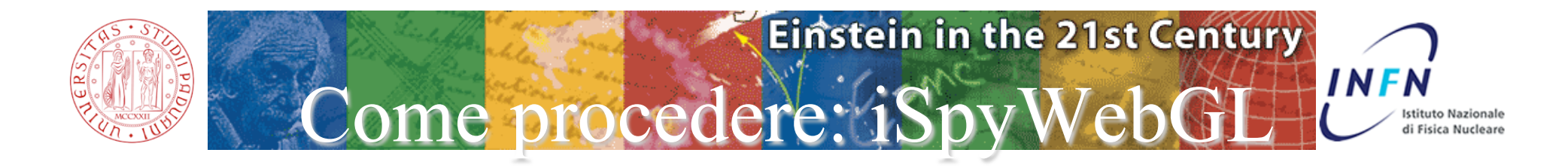

**Talvolta occorre osservare l'evento in diverse proiezioni:** 

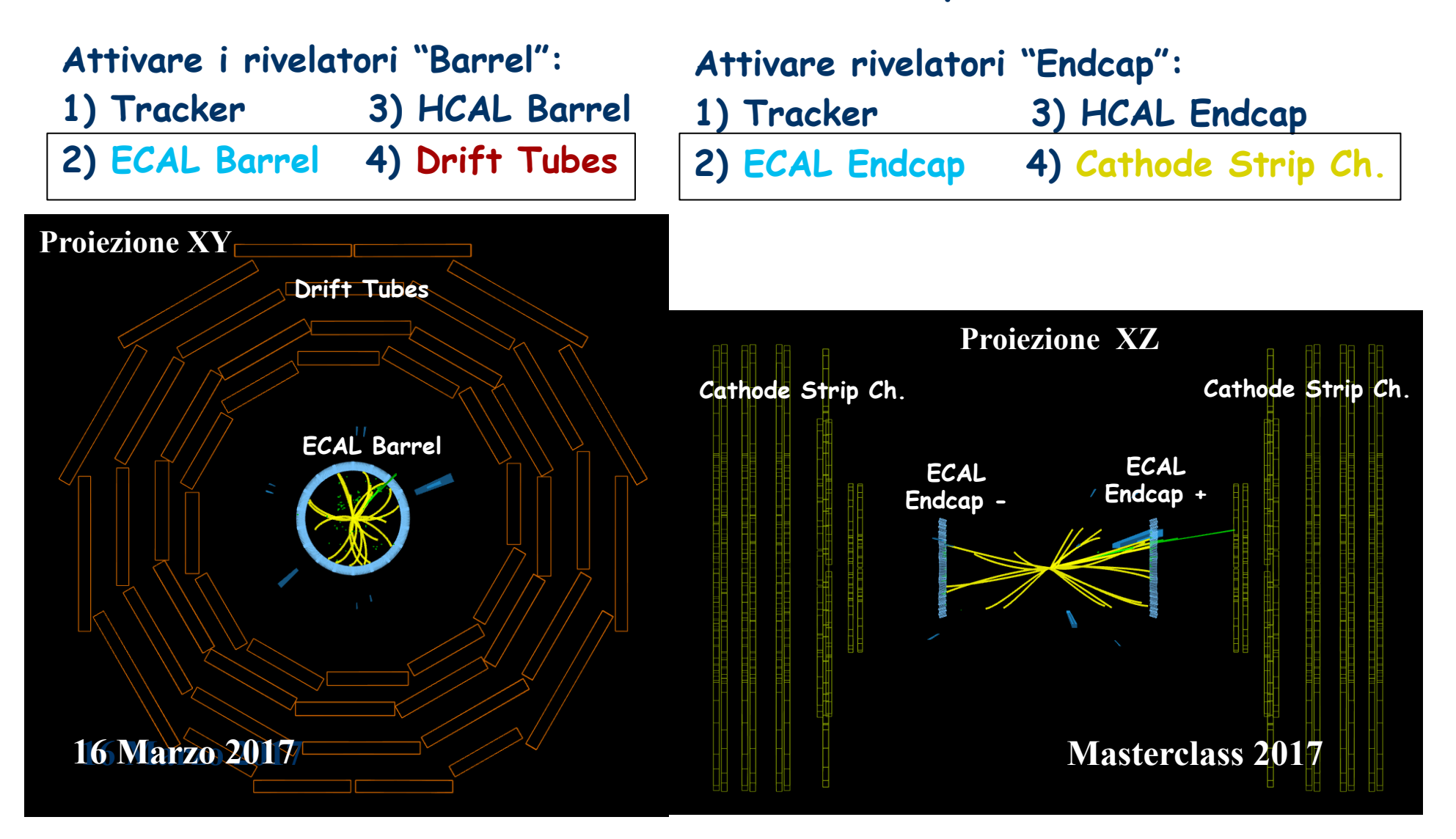

## **Einstein in the 21st Century** Come procedere: iSpyWebGL

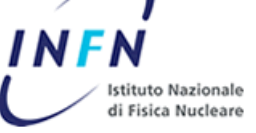

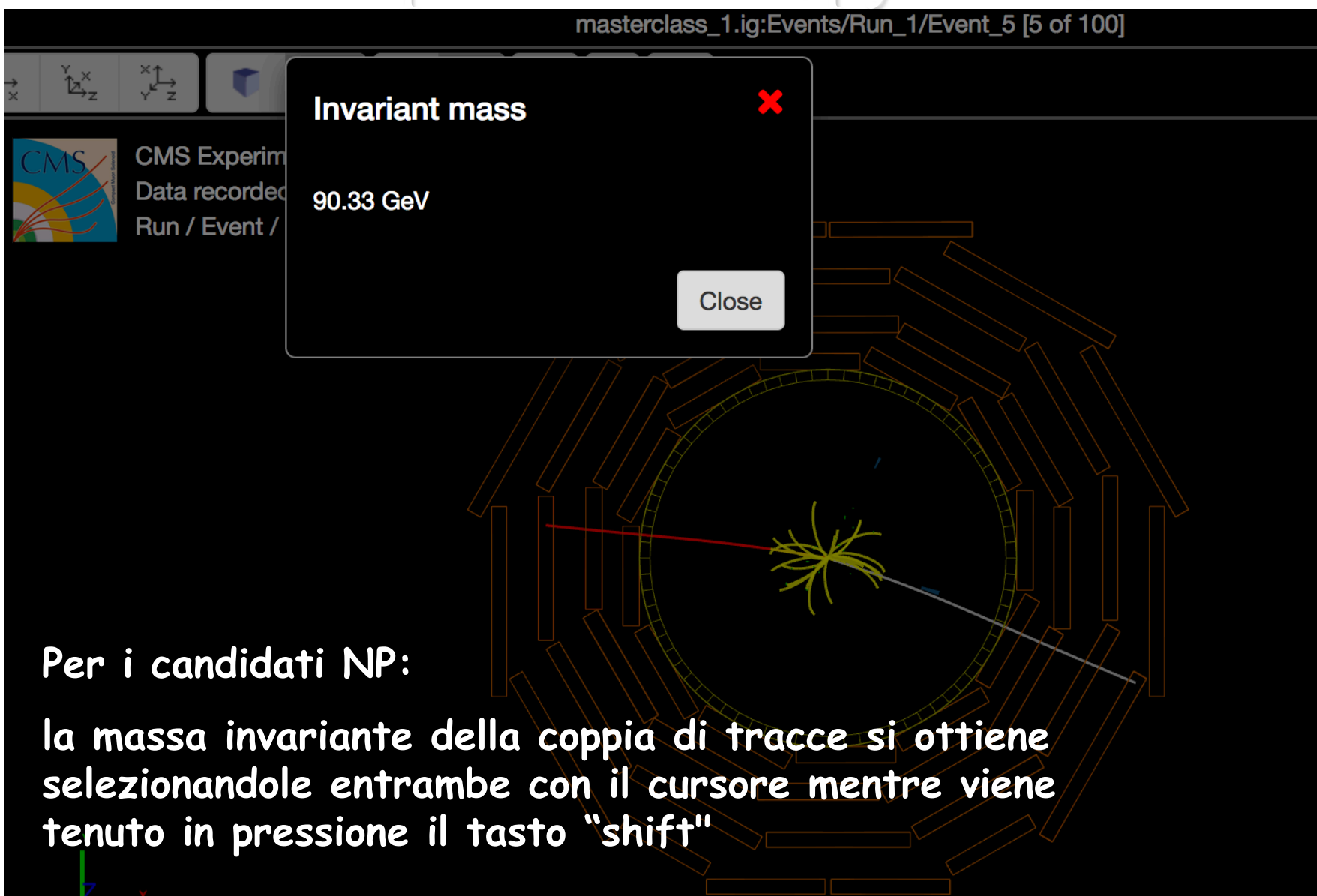

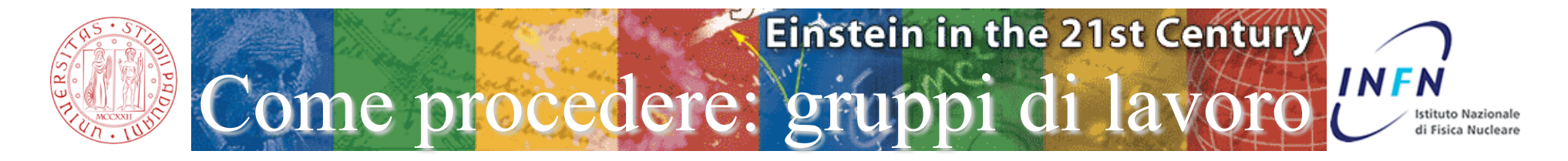

**Disponendo di 176 PC e di 100 gruppi di eventi sono state create: 24 postazioni per lavoro singole (gialle) 152 postazioni di lavoro a coppie (azzurro, blu,verde, viola, ecc..)** 

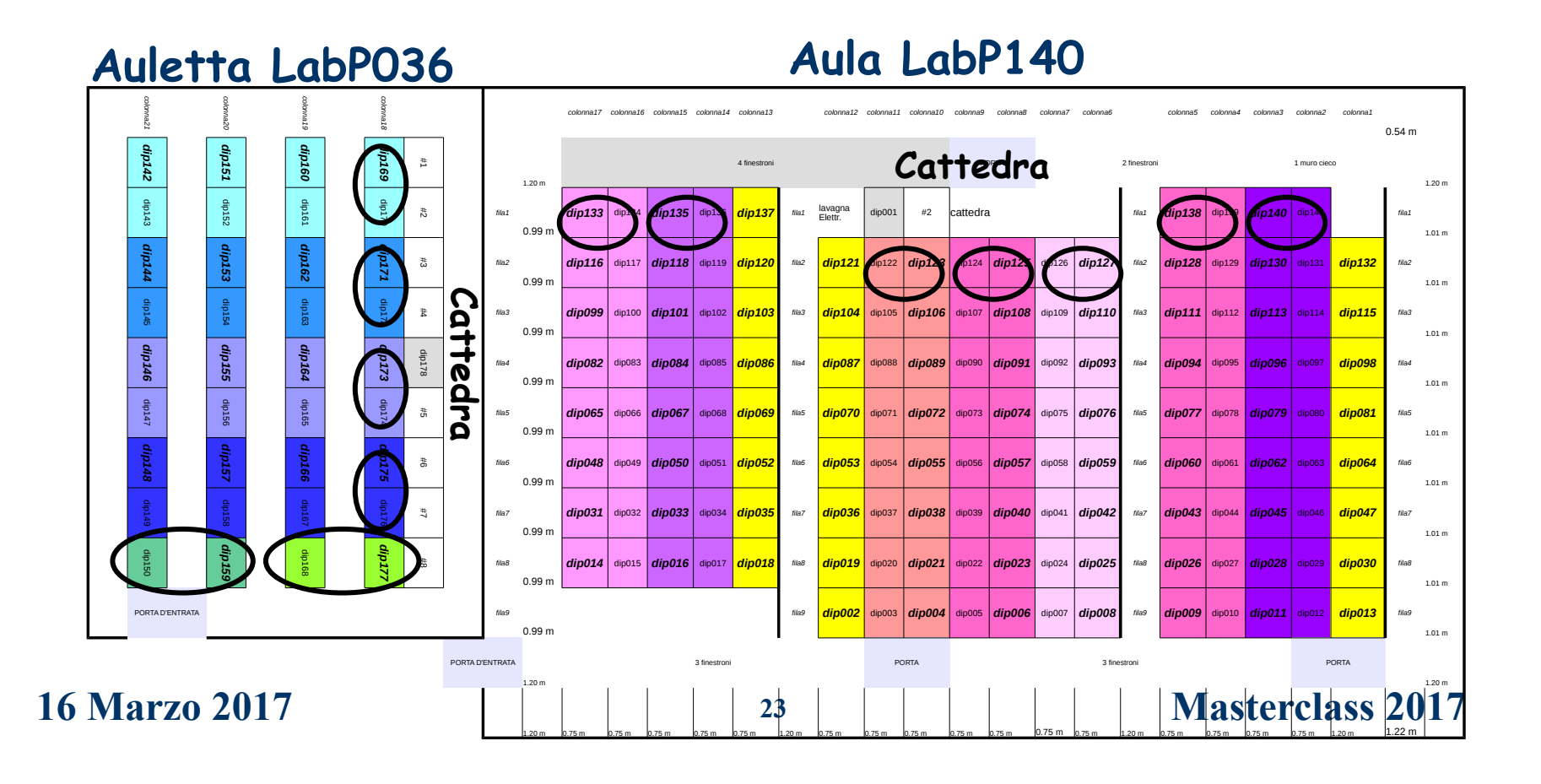

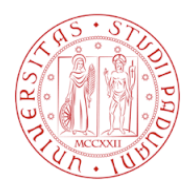

Come procedere:

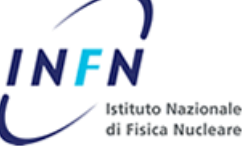

**I risultati vanno riportati utilizzando l'interfaccia CIMA** 

**Ogni postazione singola ed una delle due postazioni a coppie hanno a disposizione la finestra CIMA per l'immissione dei dati.** 

**Tutte le postazioni hanno a disposizione l'event display iSpyWebGL.** 

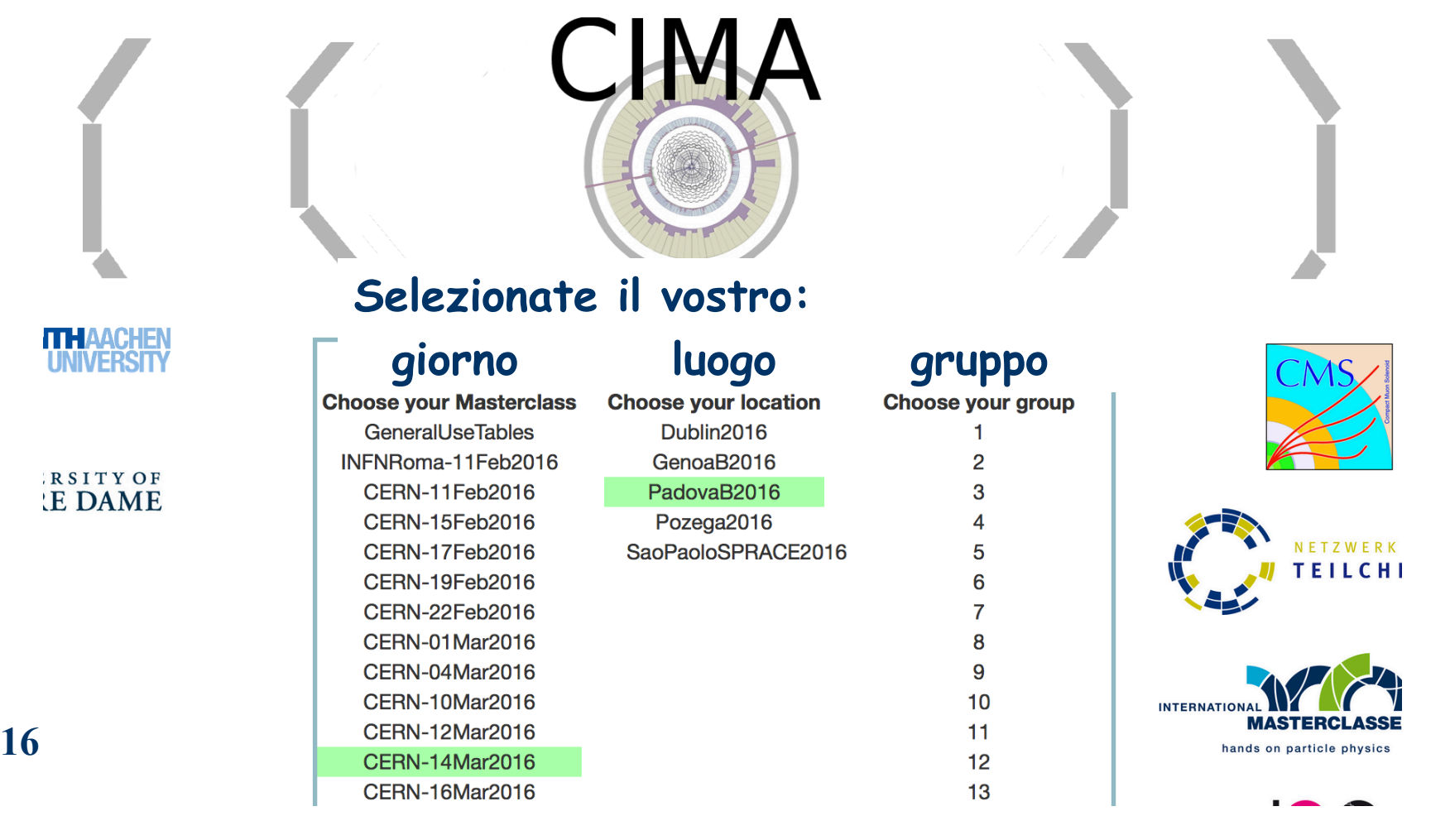

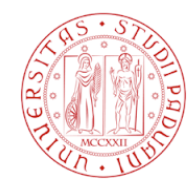

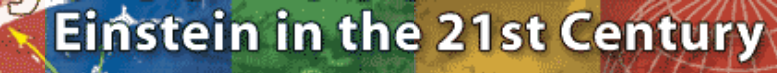

Come procedere: CIMA

**INFN** Istituto Nazional i Fisica Nucleare

**Per ogni evento analizzato selezionate:** 

- **Il numero di evento**
- **La categoria individuata (W+, W-, W, NP, Higgs, Zoo) (W senza segno quando non si è sicuri della carica)**
- **Per W o NP occorre selezionare lo stato finale (muone o elettrone) Prima si seleziona lo stato finale, poi il candidato**
- **Per i candidati NP occorre immettere a mano la massa invariate, per i candidati Higgs la massa viene registrata automaticamente.**
- **Terminata la compilazione premete "Submit"**

 **"Mass Histogram" e "Results" sommano i risultati dei 100 gruppi** 

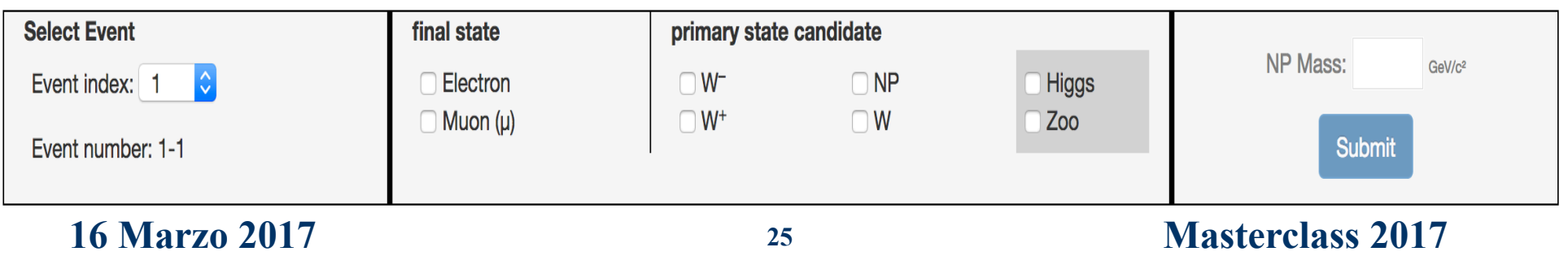

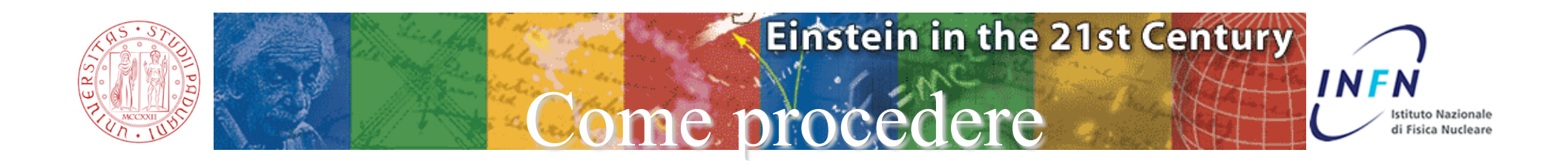

#### **Accesso al PC**

**Il PC sarà già connesso con le finestre che vi servono aperte** 

#### **Organizzazione**

**Lavorerete a copie o individualmente ognuno nella propria postazione, potete consultarvi tra voi e chiedere assistenza ai tutor** 

#### **DVD**

**Chi desidera avere il DVD contenente iSpyWebGL ed i dati lo può scaricare da casa al seguente indirizzo: http://www.physicsmasterclasses.org/downloads/DVD2017/dvd.html**